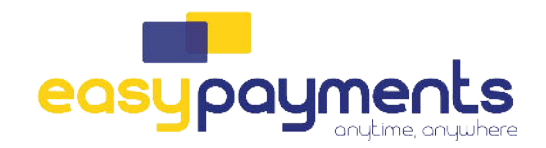

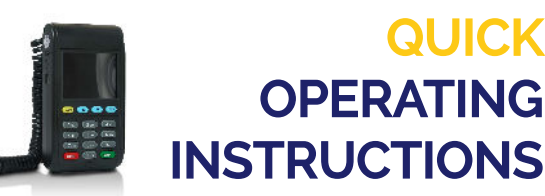

WACHTWOORD: de laatste 4 cijfers van het serienummer (achterop de terminal)

**QUICK** 

**OPERATING** 

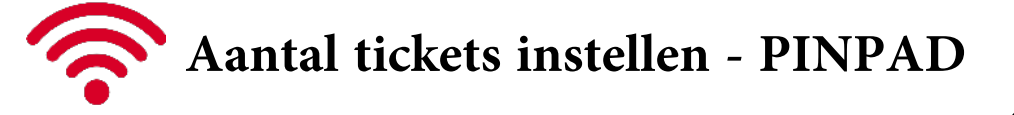

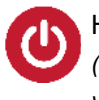

## Hoofdtoestel opstarten

*(De terminal start nu volledig op met pinpad-software. Wachten tot 'Start Transact' verschijnt)*

**Alpha** duwen op de hoofdterminal(handelaarsmodule)

• Paswoord zijn de 4 laatste cijfers van het serienummer van de hoofdterminal(handelaarsmodule)

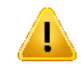

- Optie 13: "Pinpad Admin" selecteer "Full PP Config" *(Op de Pinpad zal u een configuratie scherm zien)*
- Optie 4: "Local Config" of "plaatselijke config" en druk op ENTER => Selecteer Bewerken en druk op ENTER => U doorloopt het menu door op ENTER te duwen tot u 'Balance Result' ziet. (Hier heeft u de mogelijkheid om geen, 1 of 2 tickets te printen)

CANCEL drukken, er verschijnt opnieuw **"Kaart Lezen"** => Bevestig uw keuze nogmaals met ENTER. Hierna mag u op

U bent klaar!